## **תוכנה 1** תרגיל מספר 9

### הורשה, חידות Java

#### **הנחיות כלליות:**

קראו בעיון את קובץ נהלי הגשת התרגילים אשר נמצא באתר הקורס.

- .(http://moodle.tau.ac.il/) בלבד moodle-ה במערכת תעשה התרגיל הגשת
- יש להגיש קובץ zip יחיד הנושא את שם המשתמש ומספר התרגיל )לדוגמא, עבור המשתמש 1stav יקרא הקובץ zip9.hw\_1stav). קובץ ה-zip יכיל:
	- א. קובץ פרטים אישיים בשם details.txt המכיל את שמכם ומספר ת.ז.
- ב. תיקיית **src** ובתוכה היררכיית התיקיות כפי שקיבלתם בקובץ הזיפ, כולל קבצי הג'אווה שסופקו לכם (אשר נוסף להם הקוד שלכם). (שימו לב שתיקיית ה-src עצמה נמצאית ברמה העליונה בקובץ הזיפ, כלומר היא לא מוכלת באף תיקיה אחרת(.
	- ג. קובץ PDF בשם pdf.answers המכיל את התשובות לשאלות.
- נא לא להשתמש בפקודה ()exit.System !היא מחבלת בבדיקות אוטומטיות. אין כל צורך לעשות בה שימוש, כאשר תוכניות יכולות להסתיים ע"י הגעה לסוף מתודת ה-main.

**יצירת פרוייקט והגשה:** חזרו על ההוראות ממטלה 3 לגבי יצירת פרויקט וייבוא הקבצים. התהליך הוא זהה במטלה זו: יש ליצור פרויקט ג'אווה חדש באקליפס (ולשים לב, למיקום של הworkspace במחשבכם). כעת יש להיכנס לתיקיית הפרויקט במחשב, ולהעתיק לשם את תיקיית ה-src מתוך קובץ הזיפ, כך שתיקיית ה-src הקיימת תידרס. תיקיית ה-src הזו היא התיקיה שתצרפו לזיפ בתום כתיבת הקוד. חזרו כעת לאקליפס, ובלחיצה ימנית על הפרוייקט בחרו refresh.

## **חלק א': הורשה )08%(**

**הערה כללית:** בתרגיל זה אתם מתבקשים, בין היתר, לשרטט דיאגרמות של מחלקות. השתמשו בסימונים הבאים בלבד:

- ( aggregation )יחס של **הכלה** )למשל, ל-A יש שדה מטיפוס B)
	- **ירושה** )B מחלקה היורשת את A):
	- **מימוש** )B מחלקה המממשת\ מנשק היורש את המנשק A):
- ( association )קשר כללי שאינו נופל בקטגוריות הקודמות. למשל, A משתמש במשתנה מטיפוס B באחת המתודות.

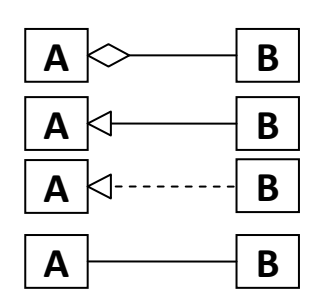

**יש לציין:** בתוך כל מלבן <<interface>>, <</abstract>>, <</abstract>>, ואת שם המנשק או המחלקה.

**אין צורך לציין:** מספרים ושמות שדות על יחסי אגרגציה ואסוציאציה; שמות מתודות ושדות בתוך מלבני המחלקות; יחסים "עקיפים" בין מחלקות )כלומר, אם C יורש מ-B שיורש מ-A, אין צורך לציין קשר בין C ל-A אלא אם יש ביניהם קשר ישיר בנוסף, למשל של הכלה(

**יצירת הדיאגרמות:** ניתן לעשות זאת דרך PowerPoint, Word, תוכנת הציור המועדפת עליכם או לסרוק שרטוט (בכתב ברור!).

## **Starfleet Command**

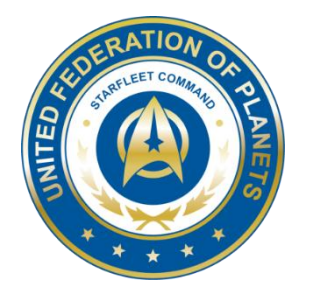

בתרגיל זה נבנה מערכת תוכנה לניהול צי חלליות עתידני.

בתחילה נבנה מחלקות שייצגו את אנשי הצוות ואת סוגי החלליות השונים תוך שימוש במנשקים, מחלקות אבסטרקטיות והורשה. לאחר מכן, ניצור אובייקטים של מחלקות אלו ולבסוף נדפיס מספר דוחות המציגים חיתוכי מידע שונים על צי החלליות שלנו כגון עלות אחזקה כוללת, כוח-אש כולל של חלליות הצי ועוד.

הנחיות כלליות:

- א. אין לשנות הגדרות של מנשקים, ובפרט לא חתימות של מתודות.
	- ב. ניתן להוסיף מחלקות עזר כרצונכם.
- ג. ניתן להוסיף פונקציות עזר כרצונכם למחלקות שאתם מממשים.
- ד. למנשקים לא ניתן להוסיף מתודות אבסטרקטיות, אך ניתן (אם כי לא חובה) להוסיף מתודות עם מימוש .(default or static)
	- ה. הקוד של הטסטר יתקמפל רק לאחר השלמת המימוש.

## **Starfleet Personnel**

צי החלל של פדרציית הכוכבים המאוחדת כולל 3 סוגי אנשי צוות )Members-Crew):

- .1 CrewWomen חברת צוות אנושית רגילה.
- .2 Officer חברת צוות אנושית שהינה קצינה )בעלת דרגת קצונה(.
- 3. Cylon חברת צוות סיילונית (רובוטית דמויית אדם). מכיוון שסיילונים מתחזים לבני אדם, ניתן לראותם בצוותים של כל כלי הטייס בצי. סיילונית אינה יכולה להיות גם קצינה. לקריאה נוספת על סיילונים: )https://en.wikipedia.org/wiki/Cylon\_(Battlestar\_Galactica

להלן תיאור השירותים בהם תתמוך כל אחת מהמחלקות המייצגות את סוגי אנשי הצוות הנ"ל:

#### **CrewWomen**

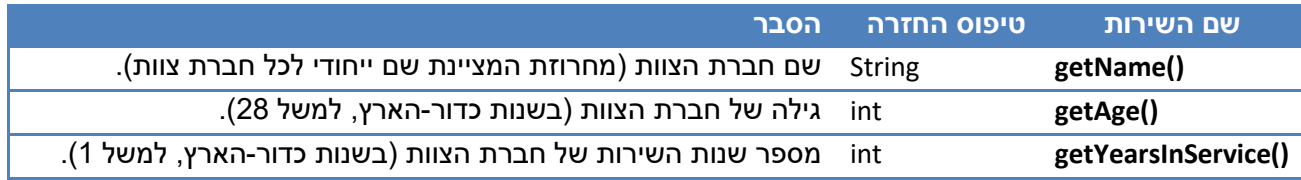

## **Officer**

חברת צוות שהינה קצינה תכלול את כל התכונות של חברת צוות רגילה, ובנוסף תהיה לה גם דרגת קצונה:

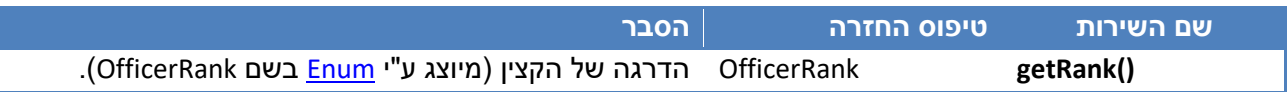

### **Cylon**

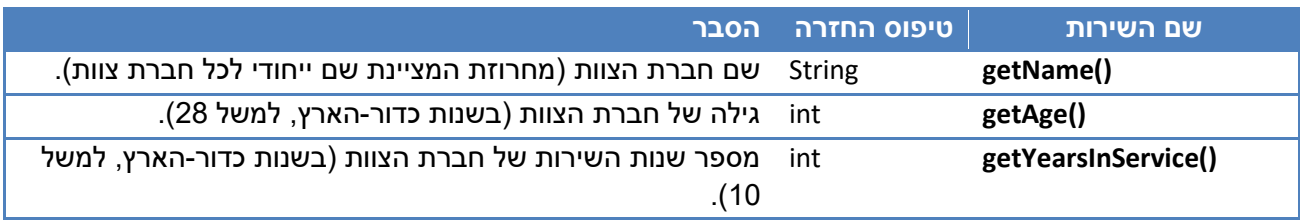

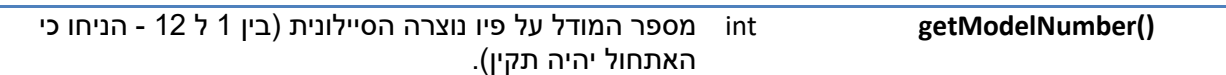

שימו לב:

- בהמשך נגדיר מנשק בשם **CrewMember** אשר ייצג חברת צוות מסוג כלשהו.
- הטיפוס **OfficerRank** הוא [Enum](http://docs.oracle.com/javase/tutorial/java/javaOO/enum.html) המגדיר קבועים המציינים את דרגות הקצונה. טיפוס זה נתון לכם.
	- ההתייחסות לאנשי הצוות היא בלשון נקבה אך מתייחסת לחברי צוות משני המינים.
- בהמשך אנו נגדיר מחלקות עבור חלליות. נציין כבר עכשיו כי ניתן להניח שאף איש צוות לא מאייש יותר מחללית אחת.

## **Starfleet Ships**

צי החלל של פדרציית הכוכבים המאוחדת כולל 6 סוגי חלליות:

- .1 Ship Transport חללית תובלה המאפשרת שינוע נוסעים ומטען בין בסיסי חלל.
	- .2 Fighter חללית קרב )Battleship )קטנה ומהירה.
	- .3 Bomber חללית קרב )Battleship )גדולה בעלת עוצמת אש אדירה.
- 4. -Stealth Cruiser –חללית קרב (Battleship) מהירה בעלת יכולת חמקנות (Stealth).
	- .5 Rider Cylon חללית קרב מהירה המאושיית רק ע"י סיילוניות )Cylons).
- .6 Viper Colonial חללית קרב מהירה המאושיית רק ע"י חברות צוות אנושיות )CrewWomen).

להלן פירוט המאפיינים של סוגי החלליות השונות:

## **Spaceship**

נתחיל בתיאור השירותים המשותפים לכל סוגי החלליות. עבור כל חללית )להלן Spaceship )נגדיר את השירותים הבאים:

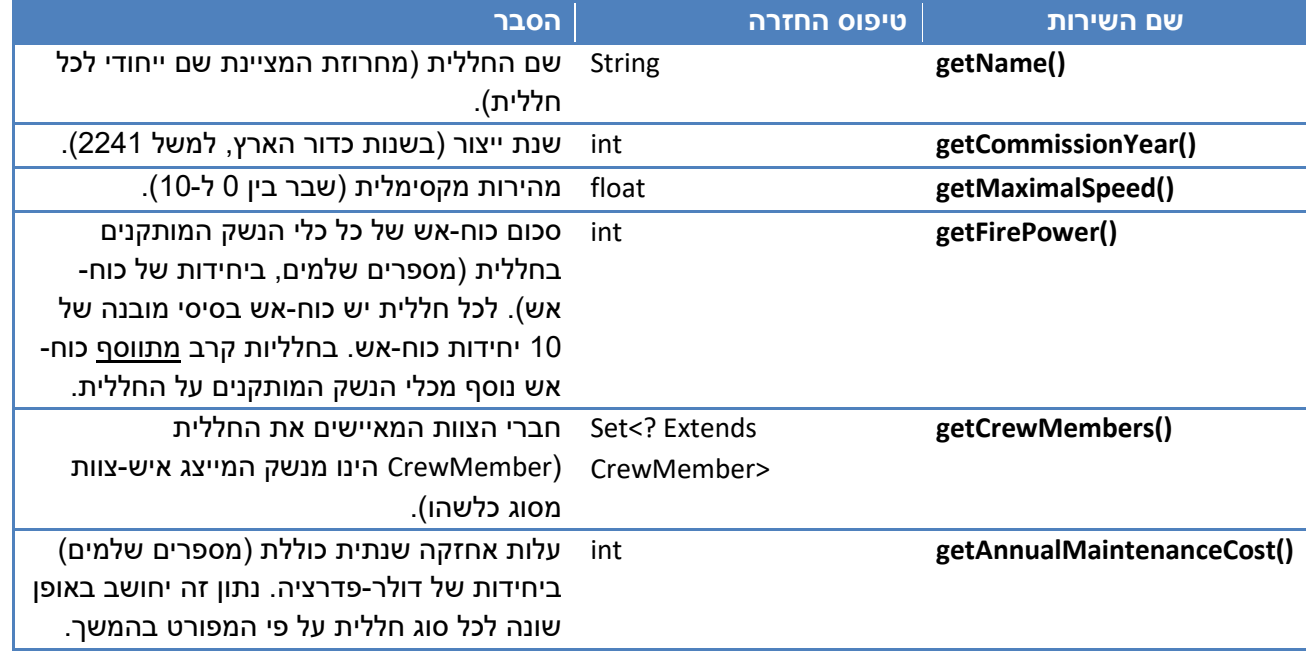

## **Transport Ship**

עבור חללית תובלה נגדיר את כל השירותים של חללית המובאים לעיל, בתוספת ההגדרות הבאות:

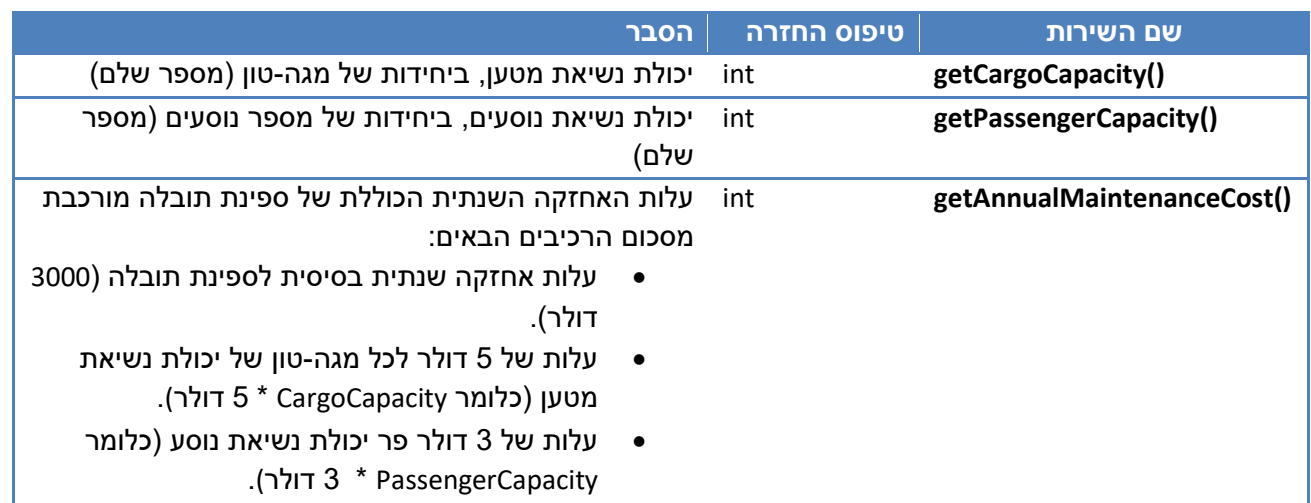

## **Fighter**

חללית קרב מהירה. נגדיר עבורה את כל השירותים של חללית בנוסף להגדרות הבאות:

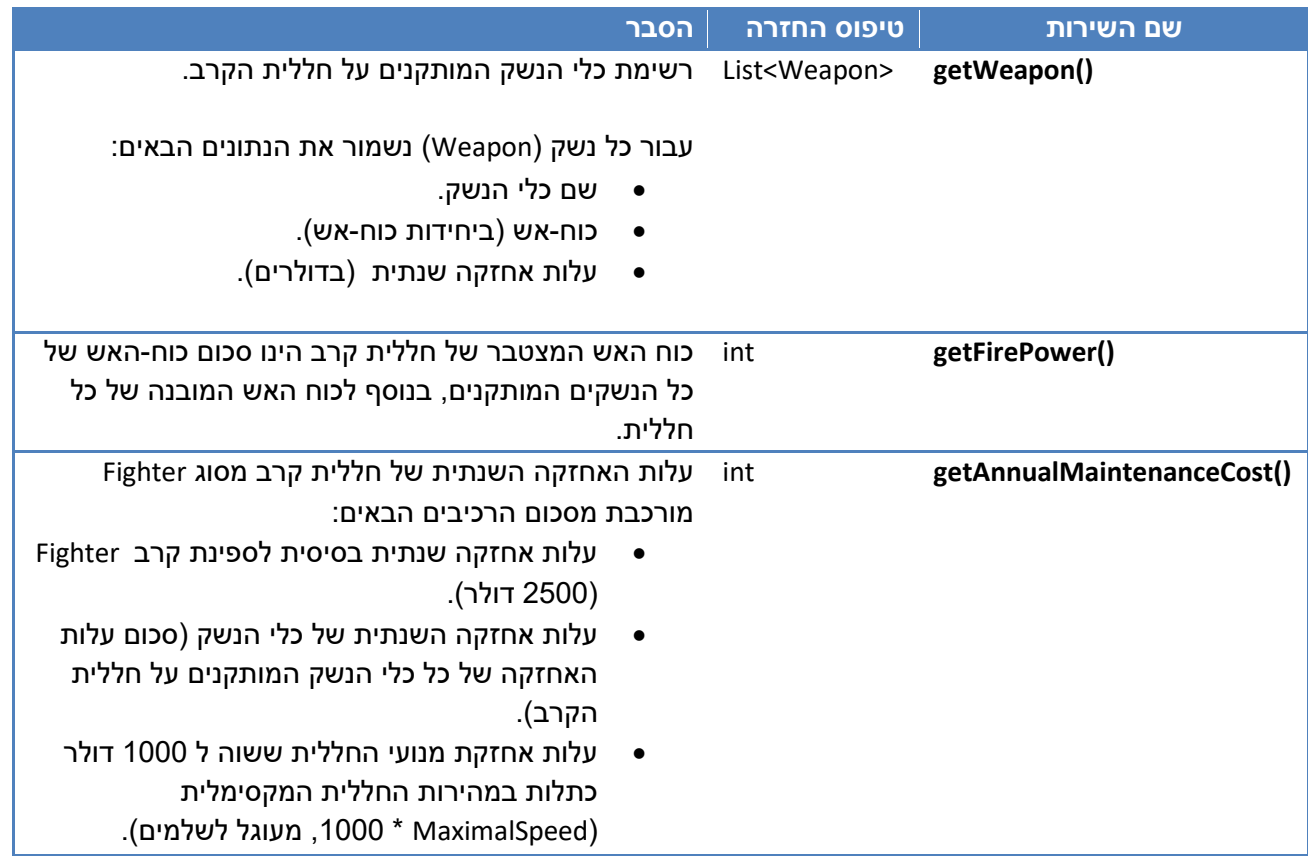

### **Bomber**

חללית קרב כבדה בעל יכולת הפצצה מרשימה. נגדיר עבורה את כל השירותים של חללית בנוסף להגדרות הבאות:

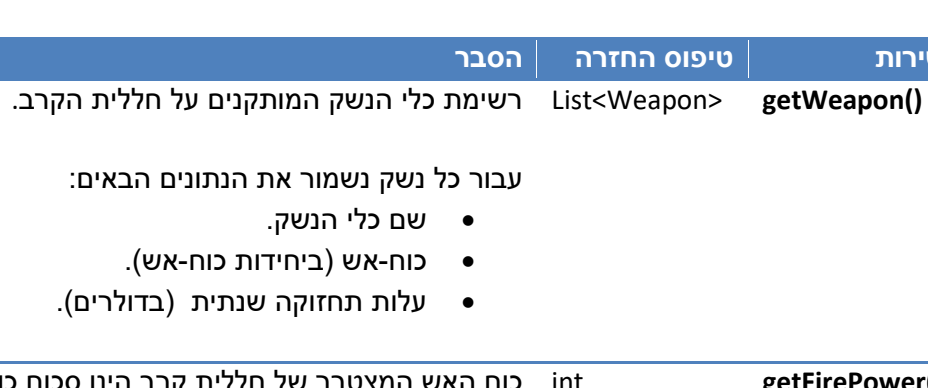

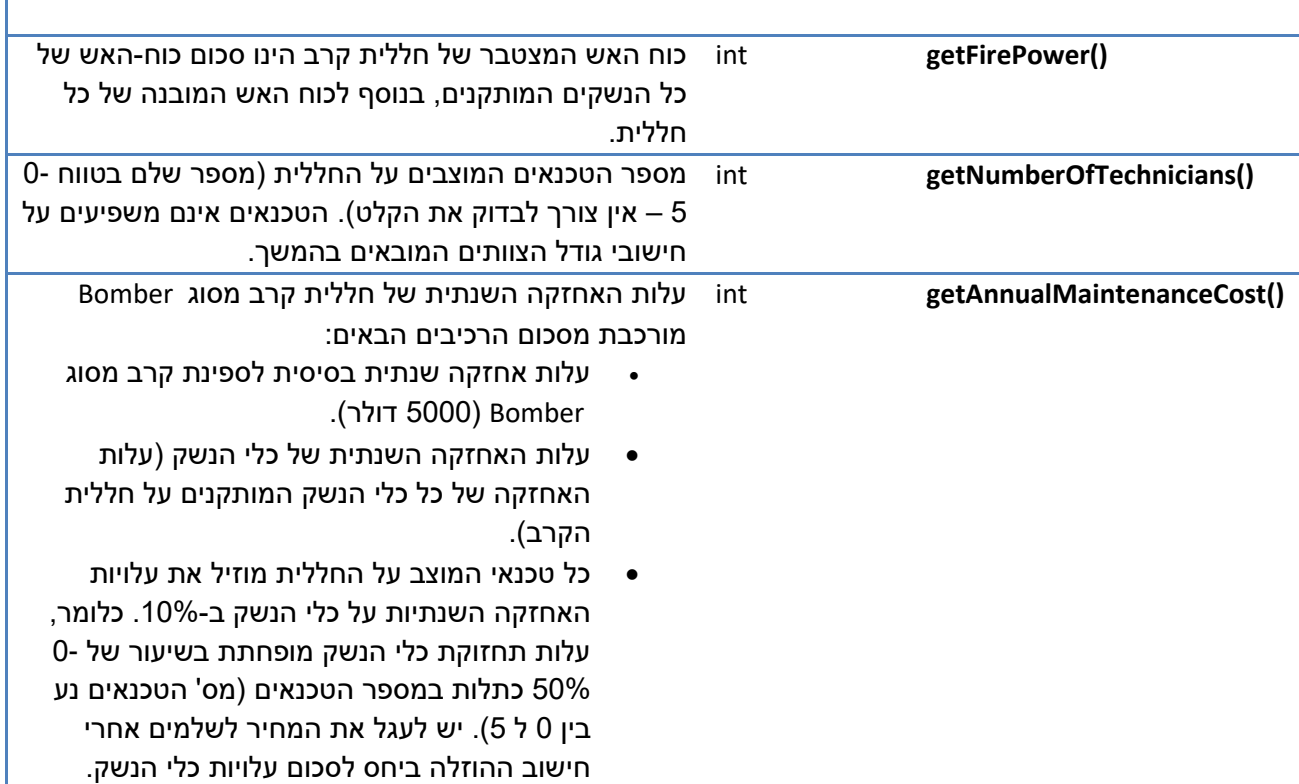

## **StealthCruiser**

**שם השירות טיפוס החזרה הסבר**

חללית קרב מהירה הכוללת גם יכולת חמקנות מתקדמת, משמשת למשימות סיור בעומק שטח האויב. נגדיר עבורה את כל השירותים של חללית קרב מהירה )Fighter), בנוסף להגדרות הבאות:

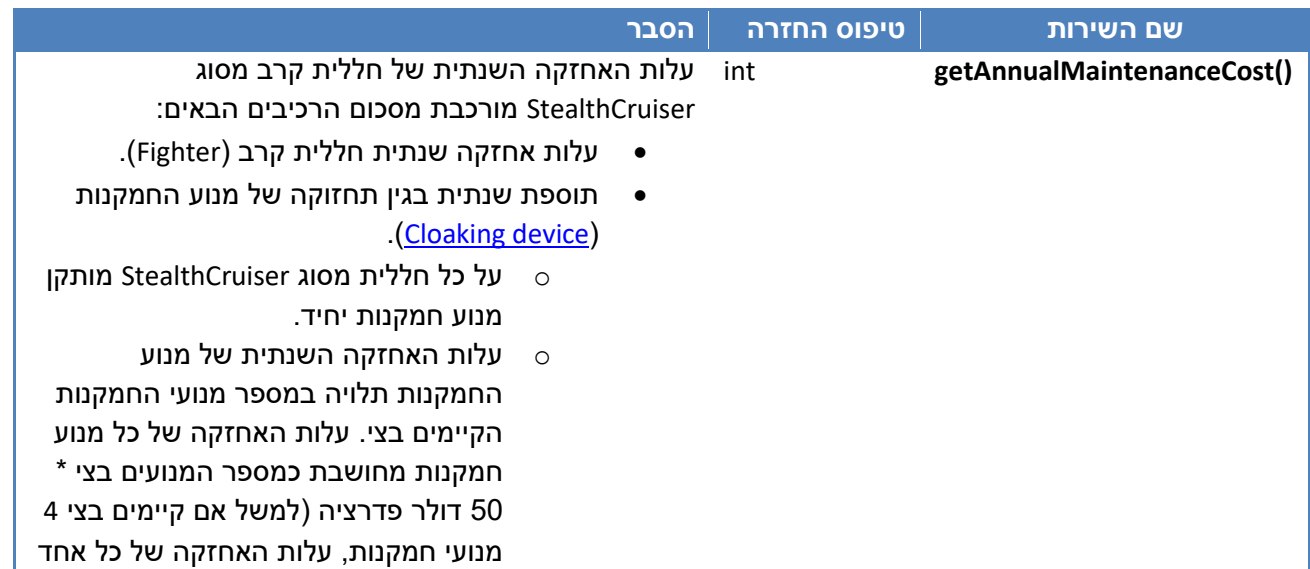

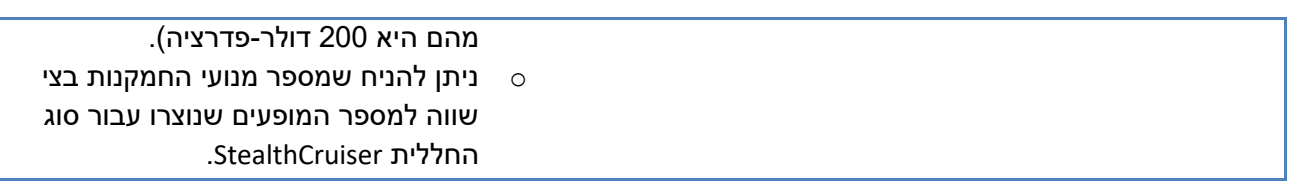

## **ColonialViper**

חללית קרב מהירה המאיישת ע"י חברות צוות אנושיות. נגדיר עבורה את כל השירותים של חללית קרב מהירה , בנוסף להגדרות הבאות:

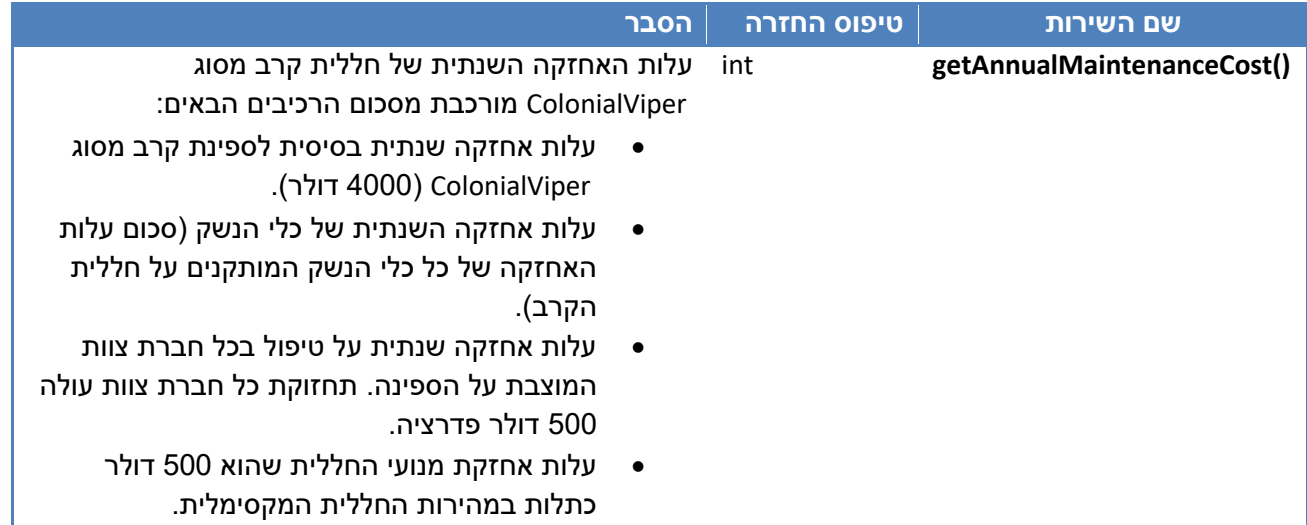

## **CylonRider**

חללית קרב מהירה המאוישת ע"י סיילוניות. נגדיר עבורה את כל השירותים של חללית קרב מהירה , בנוסף להגדרות הבאות:

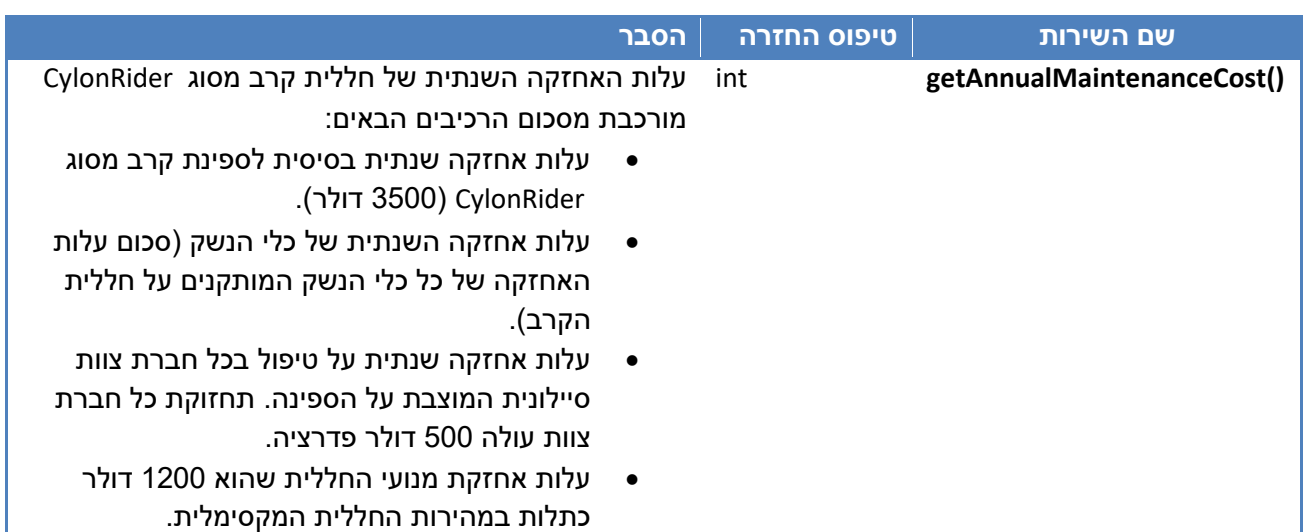

#### **מה עליכם לעשות ?**

#### **.1 הגדרת מנשקים )Interfaces( )5%)**

#### הגדרת המנשק CrewMember

- הגדירו מנשק בשם **CrewMember** אשר ייצג חברת צוות בצי החלל. על המנשק לכלול את .getName(), getAge(), getYearsInService() המתודות
	- על כל מחלקה המייצגת חברת צוות לממש מנשק זה.

#### הגדרת המנשק Spaceship

- הגדירו מנשק בשם **Spaceship** אשר ייצג חללית בצי החלל. על המנשק לכלול את המתודות המאפיינות חללית כלשהי (היעזרו בטבלה המתארת Spaceship כללי לעיל).
	- על כל מחלקה המייצגת חללית למממש מנשק זה.
- הגדרת מנשק מאפשרת לנו לעבוד בצורה אחידה עם מחלקות שונות המממשות אותו. למשל נוכל  $\sim$ ליצור אוסף פולימורפי המכיל אובייקטים של חלליות מסוגים שונים ולגשת אליהם בצורה אחידה דרך המתודות המוגדרות במנשק *Spaceship*.
	- יש לממש את כל המחלקות והמנשקים בחבילה: i $1.\texttt{ac.ta}$ .cs.sw $1.\texttt{ex}9.\texttt{start}$ המחלקות והמנשקים נתונים לכם בתיקיית קבצי התרגיל.

#### **.2 הגדרת עץ ההורשה )18%(**

- נתחו את הדמיון בין המחלקות השונות שהוגדרו לעיל עבור חברות צוות ועבור חלליות, ובנו עצי הורשה מתאימים אשר יכללו מנשקים, מחלקות אבסטרקטיות, מחלקות קונקרטיות ומחלקות עזר אם קיימות.
	- יחסי ההורשה בין המחלקות אמורים למנוע שכפול קוד בין מחלקות.
	- שרטטו את היחסים בין המחלקות השונות על פי המוגדר בראש התרגיל והגישו את דיאגרמת המחלקות בקובץ התשובות.
	- וודאו שהשרטוט שלכם מכיל את כל המחלקות הקונקרטיות המפורטות בתחילת הסעיף הבא.

#### **.3 מימוש המחלקות )25%(**

בהתבסס על עצי ההורשה אותם הגדרתם ולפי פירוט המתודות שהובא בטבלאות לעיל, ממשו את המחלקות הבאות:

- 1) CrewWoman
- 2) Officer
- 3) Cylon
- 4) TransportShip
- 5) Fighter
- 6) Bomber
- 7) StealthCruiser
- 8) ColonialViper
- 9) CylonRider
- מימוש המחלקה Weapon נתון לכם ומופיע בתיקיית קבצי הפרוייקט.
	- במידה ובחרתם להגדיר מחלקות אבסטרקטיות, ממשו גם אותן.
- <u>בנאים</u> לכל מחלקה ניצור בנאי המקבל את כל הפרמטרים הנדרשים לאתחול שדות המחלקה. חתימות הבנאי של כל מחלקה מופיעות בשלד המחלקות.
- עבור המחלקה StealthCruiser, נממש שני בנאים, כאשר אחד מהם לא יקבל רשימת נשקים :

```
public StealthCruiser(String name, int commissionYear, float maximalSpeed, 
Set<CrewMember> crewMembers)
```
היות ומרבית החלליות מסוג StealthCruiser יכללו רק תותחי לייזר סטנדרטיים בתור חימוש, בנאי זה )אשר אינו מקבל את הנשקים כפרמטר( יצור אובייקט המייצג חללית מסוג StealthCruiser עם רשימת נשקים הכולל את האובייקט הבא בלבד:

**new** Weapon ("Laser Cannons",10,100)

על בנאי זה לעשות שימוש בבנאי המלא שהוגדר קודם לכן )שימו לב שקריאה לבנאי אחר של המחלקה יכולה להיעשות רק מהשורה הראשונה של הבנאי).

- <u>מתודת (/toString –</u> בכל אחת מהמחלקות עליכם לממש מתודת ()toString המחזירה מחרוזת המתארת את נתוני המחלקה.
- o המחרוזת תתחיל בשם המחלקה, ואח"כ מוסטים לימין ע"י טאב בודד יופיעו נתוני המחלקה לפי הסדר והפורמט המודגמים בהמשך )סדר הופעת השדות יהיה: שדות המחלקה המשותפים לכל סוגי החלליות, אח"כ תופיע עלות האחזקה השנתית, ולאחר מכן השדות הספציפיים לאותה המחלקה).
	- ם מתודת ה- $\rm{tot}$ toString() עשויה לקרוא למתודה באותו שם במחלקת האם.
- o הקפידו שהמחרוזות שנוצרות יהיו **זהות** לאלו המוצגות בקובץ הפלט הנלווה**. מומלץ להשתמש ב paste-copy ממסמך זה ולא להקליד את המחרוזות ידנית.**

להלן דוגמא למחרוזת המיוצרת ע" מתודת ה-toString של מחלקת TransportShip( הדגש הוא על הפורמט ולא על נכונות הערכים!):

```
TransportShip
      Name=USS Lantree
      CommissionYear=23571
      MaximalSpeed=5.1
      FirePower=9
      CrewMembers=8
      AnnualMaintenanceCost=40000
      CargoCapacity=3000
      PassengerCapacity=10000
```
- דריסת המתודות ()equals ו-)(hashCode
- **public boolean** equals(Object obj)
- **public int** hashCode()

על מנת שנוכל לאחסן אובייקטים של מחלקות שיצרנו במבני נתונים המבוססים על HashTable יש לדרוס את המתודות ()equals( הבודקת זהות מול אובייקט אחר( ואת המתודה ()hashCode( המחזירה ערך גיבוב). <u>וודאו שכל מחלקה המייצגת איש צוות או חללית מכילה דריסה של 2 מתודות אלו</u> (אך הימנעו משכפול קוד מיותר תוך שימוש בהורשה(.

שימו לב ששדה השם מהווה ערך מזהה ייחודי עבור אנשי צוות ועבור חלליות.

- היעזרו באקליפס ליצירה אוטומטית של מתודות אלו ) **and() hashCode Generate>Source ...()equals**), אך וודאו שאתם מבינים את הקוד שנוצר.
	- מבנים מסוג Hash עובדים באופן הבא:
		- o
	- o מבני נתונים אלה ממומשים באופן הבא:

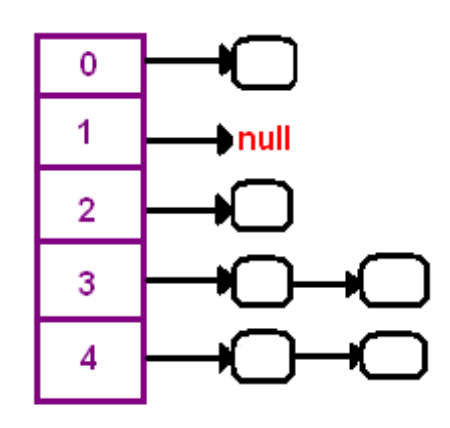

- לכל אובייקט יש hashCode שמשמש כאינדקס במערך. לכל תא במערך יש רשימה מקושרת שבה  $_{\circ}$ נשמור את כל האיברים להם אותו ה hashCode( מה שמכונה collision – התנגשות ב hashCodes). בד"כ הפיזור של האיברים יהיה אחיד ולכן על מנת לשלוף/להכניס איבר מסויים לא נצטרך לעבור על כל האיברים באוסף, אלא רק על אלה החולקים איתו את אותו ה hashCode, ומספרם יהיה קטן.
	- o במידה וקיימים מספר אובייקטים להם אותו HashCode, נשתמש ב equals בשביל להבדיל ביניהם.
- בהכנסה: אם נכניס אובייקט ל HashSet שבו כבר קיים אובייקט (או אובייקטים) עם אותו ה HashCode, נבדוק את הערך של equals על שניהם. אם מדובר באובייקטים שונים, שניהם יכנסו ל HashSet, אחרת זו תהיה הכנסה כפולה ורק אחד מהם יופיע ב HashSet.
- בשליפה: למשל, ב contains של Set או get של Map: נחשב את ערך ה hashCode של האובייקט. מבין כל האובייקטים להם אותו ה hashCode נחפש את האובייקט שלנו, ע"י שימוש ב equals.
	- /http://coding-geek.com/how-does-a-hashmap-work-in-java :נוספת קריאה o

#### תמיכה במיון של אובייקטים מסוג איש צוות או חללית

ייתכן ותרצו שהמחלקות שיצרתם יממשו את המנשק Comparable כדי שניתן יהיה להשתמש בהן עם מתודות או מבני נתונים הדורשים הגדרת יחס סדר )כגון sort.Collection או כמפתחות של TreeMap). לחילופין, תוכלו בהמשך להגדיר מחלקת עזר חיצונית המממשת את המנשק Comparator ולספק אותה כמגדירת יחס סדר למתודה או לבנאי של מבנה הנתונים הרלבנטי.

#### הערות כלליות לסעיף זה:

- אתם רשאים להוסיף שדות, מתודות ומחלקות עזר נוספות בכל אחת מהמחלקות שלכם כל זמן שאתם לא פוגעים בחתימות ובמנשק המוגדרים לעיל.
	- שימו לב לנראות השדות בכל אחד משלבי היררכיית הירושה. לא ניתן לגשת לשדות המוגדרים כפרטיים במחלקת האם.
		- הקפידו להשתמש בקבועים כשאלו נדרשים.

**)48%( StarfleetManager .4**

מחלקה זו (עבורה נתון לכם השלד) תכיל מספר מתודות סטטיות המקבלות אוסף חלליות ומחזירות חיתוכים שונים על פי הפירוט הבא:

```
1. public static List<String> 
   getShipDescriptionsSortedByFirePowerAndCommissionYear
   (Collection<Spaceship> fleet)
```
)5%( המתודה תחזיר רשימה של מחרוזות המתארות את חלליות הצי, כאשר החלליות ממוינות קודם לפי עוצמת אש )**בסדר יורד**(, אחר כך לפי שנת ייצור )**בסדר יורד**(, ואחר מכן על פי שם החללית )**בסדר עולה**(. זה אומר שאם לשתי חלליות עוצמת אש זהה, נשווה את שנות הייצור, ואם הן זהות, נשווה את שמות החלליות. כל איבר ברשימה המוחזרת יהיה מחרוזת שהינה תוצר של מתודת ה-)(toString של אובייקט החללית המתאים.

```
2. public static Map<String, Integer> getInstanceNumberPerClass 
   (Collection<Spaceship> fleet)
```
)5%( המתודה תחזיר מפה המכילה עבור כל שם מחלקה של חללית את מספר האובייקטים שנוצרו מהמחלקה )רק אם נוצרו, אין לכלול מחלקות שלא נוצרו מהן אובייקטים(.

ניתן להשתמש במתודה ()getClass על כל אובייקט כדי לדעת מאיזו מחלקה הוא (מקבלים חזרה אובייקט  $\sim$ מסוג Class ואז ניתן לקבל את שם המחלקה באמצעות המתודה ()getSimpleName).

```
3. public static int getTotalMaintenanceCost (Collection<Spaceship> 
  fleet)
```
)5%( המתודה תחזיר את סך כל עלויות האחזקה של כל חלליות הצי ע"י סכימת עלויות האחזקה של כל חללית בצי.

```
4. public static Set<String> getFleetWeaponNames 
   (Collection<Spaceship> fleet)
```
)5%( המתודה תחזיר אוסף מסוג קבוצה המכיל מחרוזות המייצגות את שמות כלי הנשק השונים )ללא חזרות( המותקנים על חלליות הצי.

```
5. public static int
  getTotalNumberOfFleetCrewMembers(Collection<Spaceship> fleet)
```
(5%) המתודה תחזיר את מספר אנשי הצוות הכולל בצי (סכום אנשי הצוות המוצבים בכל חללית)

```
6. public static float getAverageAgeOfFleetOfficers(Collection
  <Spaceship> fleet)
```
)5%( המתודה תחזיר את הגיל הממוצע של קציני הצי )ניתן להניח שקיים לפחות קצין אחד בצי, גם בסעיפים הבאים).

```
7. public static Map<Officer, Spaceship> 
   getHighestRankingOfficerPerShip(Collection<Spaceship> fleet)
```
)5%( המתודה תמצא את הקצין בעל הדרגה הבכירה ביותר המוצב על כל חללית בצי, ותחזיר מפה הממפה לכל קצין כזה את החללית בה הוא מוצב. ניתן להתעלם מחלליות עליהם לא מוצבים קצינים.

שימו לב שהטיפוס OfficerRank שמסופק לכם, הוא Enum אשר מונה את דרגות הקצונה על פי סדר הבכירות שלהן. Enum בג'אווה מממש את המנשק Comparable ועל כן ניתן למיין לפיו.

```
8. public static List<Map.Entry<OfficerRank, Integer>>
    getOfficerRanksSortedByPopularity (Collection<Spaceship> fleet)
```
)5%( המתודה תחזיר רשימה של אובייקטים מסוג Entry.Map המכילים זוגות של דרגה, ומספר המופעים שלה בקרב קציני הצי. הרשימה המוחזרת תהיה ממוינת בסדר עולה לפי מספר מופעי הדרגה בצי, והמיון המשני יהיה בסדר עולה של הדרגות (כלומר, שתי דרגות שמופיעות אותו מספר פעמים יסודרו על פי הדרגות בסדר עולה). שימו לב ש enum מממש comparable ולכן אובייקטים מטיפוס OfficerRank הם ברי השוואה.

הנחיה: בנו מפה אשר מאחסנת עבור כל דרגה את מספר המופעים שלה, אח"כ השתמשו ב-()getEntries.Map לקבלת אוסף זוגות המייצג את המפה, העבירו את האוסף לרשימה, מיינו את הרשימה והחזירו אותה.

#### **StarfleetManagerTester .5**

המחלקה StarfleetManagerTester מייצרת צי של חלליות על צוותיהן ומשתמשת בכל המחלקות והמתודות שכתבתם כדי להדפיס דוח מסכם למסך. לאחר שסיימתם את מימוש כל המחלקות, הריצו את המחלקה StarfleetManagerTester שמסופקת לכם בשלמותה ובדקו שהפלט המודפס על ידכם זהה לפלט המצורף לקבצי התרגיל (בכל מקום שבו מופיעה הזחה, ניתן להניח שמדובר בטאב בודד).

- המחלקה StarfleetManagerTester מייצרת צי חלליות וצוותים בצורה אוטומטית )אך לא רנדומאלית, על מנת שתוכלו לקבל פלט זהה לשלנו בכל הרצה). בשירותים אשר מחזירים מבנה נתונים לא מסודר (Set. Map) מבוצע סידור לפני ההדפסה. על מנת לוודא פלט אחיד.
- שמות אנשי הצוות והחלליות אמורים להיות ייחודיים ועל כן יצרנו שמות מהצורה "#121 James".

## **חלק ב': חידות java( 28%)**

בשאלה זו נשלים קוד ג'אווה שמשמעותו אינה ידועה, תוך תרגול של הבנת הקוד וחזרה על עקרונות שנלמדו בכיתה בנושאים שונים. באתר הקורס נתונה לכם החבילה riddles9.ex1.sw.cs.tau.ac.il, ותחתיה ארבע חבילות: forth ,third ,second ,first. כל חבילה מכילה שתי מחלקות\מנשקים, A ו- C, והמימוש של \מנשק B הוא ריק)המחלקות ממוספרות מ 1-4 בהתאם לחבילות(. עליכם להשלים את B מבלי לשנות את הקוד של A ו-C ומבלי להוסיף קבצים אחרים, כך ש:

- .1 כל הקוד יעבור קומפילציה ללא שגיאות וללא אזהרות.
- .2 בכל המחלקות C נתונה פונקציית main. אם נריץ את התכנית C עם ארגומנט אחד לפחות, היא תמיד תסיים את הריצה ללא שגיאות ותדפיס !success

הערות:

- יש להגיש רק את ארבעת קבצי B( 4B 3,B 2,B 1,B )שכתבתם בתוך מבנה החבילות המתאים.
	- אין מגבלה על המימוש של B, כל עוד הוא מימוש תקין ב Java.
- מומלץ, בהינתן שגיאת קומפילציה, לחשוב תחילה בעצמכם כיצד לפתור אותה, לפני שתיעזרו בהצעות של eclipse. אם אתם משתמשים בהצעות אלה, היזהרו לא לשנות בטעות את קבצי A או C, משום ששינוי זה עשוי לפגוע בנכונות הפתרון שלכם.
- בדקו את עצמכם ע"י הרצה של התכנית עם ארגומנטים שונים. את התכנית בחבילה second כדאי להריץ מספר פעמים עבור כל קלט ליתר ביטחון, מכיוון שהיא משתמשת בערך רנדומי.
- הקוד לא תמיד מקיים את קונבנציות הקידוד של java ונועד להיות קשה לקריאה. בפרט, לא מופיעות הערות בגוף הקוד. מכיוון שכך, אין להסיק ממנו על צורת כתיבה נכונה ב java, אלא להיפך.

# **בהצלחה!**